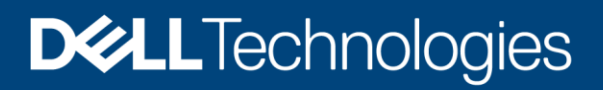

Configuration and Deployment

# Dell EMC ECS: Splunk SmartStore Configuration Guide

#### Abstract

This document describes how to configure Splunk SmartStore with Dell EMC ECS.

March 2020

## <span id="page-1-0"></span>**Revisions**

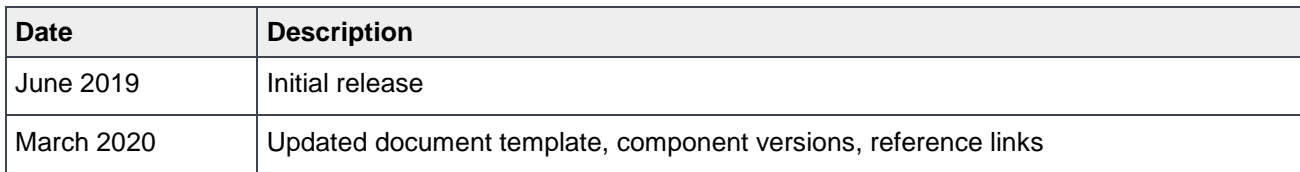

## <span id="page-1-1"></span>Acknowledgements

This paper was produced by the Dell EMC Unstructured Technical Marketing Engineering and Solution Architects team.

Author: [Rich Paulson](mailto:richard.paulson@dell.com?subject=Dell%20EMC%20ECS%20with%20Splunk%20SmartStore)

The information in this publication is provided "as is." Dell Inc. makes no representations or warranties of any kind with respect to the information in this publication, and specifically disclaims implied warranties of merchantability or fitness for a particular purpose.

Use, copying, and distribution of any software described in this publication requires an applicable software license.

Copyright © 2020 Dell Inc. or its subsidiaries. All Rights Reserved. Dell Technologies, Dell, EMC, Dell EMC and other trademarks are trademarks of Dell Inc. or its subsidiaries. Other trademarks may be trademarks of their respective owners. [3/9/2020] [Configuration and Deployment] [H17780.2]

## <span id="page-2-0"></span>**Table of contents**

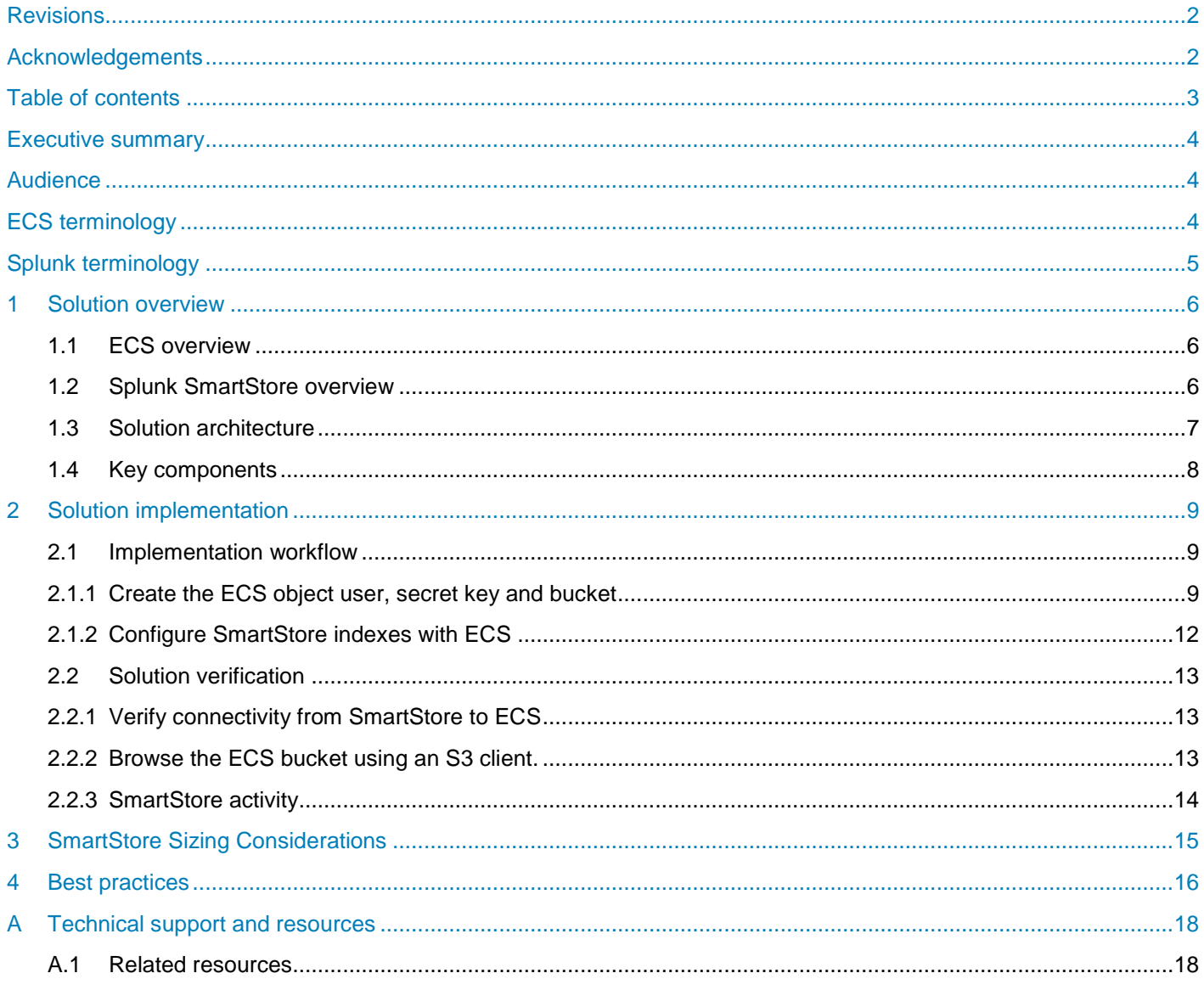

## <span id="page-3-0"></span>Executive summary

The explosive growth of unstructured data and cloud-native applications has created demand for scalable onpremises cloud storage infrastructure in the modern data center. Dell EMC™ ECS, the third generation of object store by Dell EMC, is designed from the ground up to take advantage of modern cloud storage APIs and distributed data protection, providing active/active or active/passive availability spanning multiple data centers.

As data volumes continue to increase in both capacity and long-term business analytics value, Splunk<sup>®</sup> SmartStore indexes and raw data can be stored externally using a cost-effective object store compatible with the Amazon Simple Storage Service (S3). Dell EMC ECS with its distributed multi-site data protection model, erasure coding and a fully compatible S3 API makes it the best choice for customers to scale their indexer storage resources separately.

This white paper is a reference guide for configuring Splunk SmartStore with ECS and the recommended best practices.

### <span id="page-3-1"></span>**Audience**

This document is intended for administrators who deploy and configure Dell EMC ECS with Splunk SmartStore. This guide assumes a high level of technical knowledge for the devices and technologies described.

## <span id="page-3-2"></span>ECS terminology

**Replication group**: Replication groups are logical constructs that define where data is protected and accessed. Replication groups can be local or global. Local replication groups protect objects within the same VDC against disk or node failures. Global replication groups span two or more federated VDCs and protect objects against disk, node, and site failures.

The strategy for defining replication groups depends on multiple factors including requirements for data resiliency, the cost of storage, and physical versus logical separation of data. As with storage pools, the minimum number of replication groups required should be implemented. At the core ECS indexing level, each storage pool and replication group pairing is tracked and adds significant overhead. It is best practice to create the absolute minimum number of replication groups required. Generally, there is one replication group for each local VDC, if necessary, and one replication group that contains all sites. Deployments with more than two sites may consider additional replication groups, for example, in scenarios where only a subset of VDCs should participate in data replication, but this decision should not be made lightly.

**Namespace**: Namespaces enable ECS to handle multi-tenant operations. Each tenant is defined by a namespace and a set of users who can store and access objects within that namespace. Namespaces can represent a department within an enterprise, can be created for each unique enterprise or business unit, or can be created for each user. There is no limit to the number of namespaces that can be created from a performance perspective. Time to manage an ECS deployment, on the other hand, or, management overhead, may be a concern in creating and managing many namespaces.

**Bucket**: Buckets are containers for object data. Each bucket is assigned to one replication group. Namespace users with the appropriate privileges can create buckets and objects within buckets for each object protocol using its API. Buckets can be configured to support NFS and HDFS. Within a namespace, it is possible to use buckets as a way of creating subtenants. For performance reasons, it is not recommended to

have more than 1000 buckets per namespace. Generally, a bucket is created per application, workflow, or user

**Object user:** Object users are defined by a username and a secret key that can be used to access the object store. Usernames can be local names or can be domain-style user names that include an **@** in the name**.**

## <span id="page-4-0"></span>Splunk terminology

**Bucket**: Splunk Enterprise stores indexed data in [buckets,](https://docs.splunk.com/Splexicon:Bucket) which are directories containing both the data and index files into the data. An index typically consists of many buckets, organized by age of the data.

**Indexer:** A Splunk Enterprise instance that indexes data, transforming raw data into [events](https://docs.splunk.com/Splexicon:Event) and placing the results into an [index.](https://docs.splunk.com/Splexicon:Index) It also searches the indexed data in response to search requests.

**Search:** The primary way users navigate data in Splunk Enterprise. You can write a search to retrieve events from an index, use statistical commands to calculate metrics and generate [reports,](https://docs.splunk.com/Splexicon:Report) search for specific conditions within a rolling [time range window,](https://docs.splunk.com/Splexicon:Timerangewindow) identify patterns in your data, predict future trends, and so on.

**SmartStore:** An indexer feature that provides a way to use remote object stores to store indexed data. By reducing reliance on local storage, SmartStore allows you to scale compute and storage resources separately, thus improving the efficiency of resource usage.

**Cache Manager:** The part of an indexer that manages the SmartStore cache. The goal of the cache manager is to optimize the use of local storage. The cache manager handles the transfer of bucket copies between local and remote storage. It also evicts bucket copies from local storage.

### <span id="page-5-0"></span>1 Solution overview

This section provides an overview of the integration of Dell EMC ECS and Splunk SmartStore and the key technologies used.

#### <span id="page-5-1"></span>1.1 ECS overview

 $Table 4$ 

ECS provides a complete software-defined strongly-consistent, indexed, cloud storage platform that supports the storage, manipulation, and analysis of unstructured data on a massive scale. Client access protocols include S3, with additional Dell EMC extensions to the S3 protocol. Object access for S3 is achieved via REST APIs. Objects are written, retrieved, updated and deleted via HTTP or HTTPS calls using REST verbs such as GET, POST, PUT, DELETE, and HEAD.

ECS was built as a completely distributed system following the principle of cloud applications. In this model, all hardware nodes provide the core storage services. Without dedicated index or metadata master nodes the system has limitless capacity and scalability.

Service communication ports are an integral part of the configuration when configuring a SmartStore index to store index data in ECS. See Table 1 for the associated ports used with the ECS S3 data service protocol.

**Note**: An implementation would normally utilize an external IP load balancer to manage traffic flow to the individual ECS nodes.

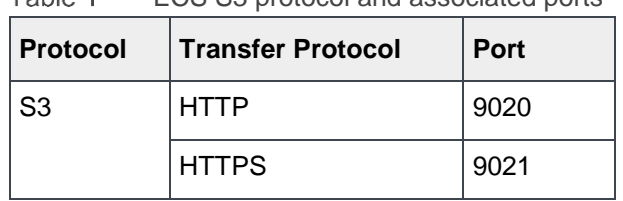

ECS S3 protocol and associated ports

### <span id="page-5-2"></span>1.2 Splunk SmartStore overview

SmartStore is an indexer capability that provides a way to use remote S3 object stores, such as ECS, to store master copies of warm data.

As a deployment's data volume increases, demand for storage typically outpaces demand for compute resources. SmartStore allows you to manage your indexer storage and compute resources in a cost-effective manner by scaling those resources separately.

SmartStore introduces a remote storage tier and a cache manager. These features allow data to reside either locally on indexers or on ECS. Data movement between the indexer and ECS is managed by the cache manager, which resides on the indexer.

With SmartStore, you can reduce the indexer storage footprint to a minimum and choose I/O optimized compute resources. Most data will reside on ECS, while the indexer maintains a local cache that contains a minimal amount of data: hot buckets, copies of warm buckets participating in active or recent searches, and bucket metadata.

SmartStore offers several advantages to the deployment's indexing tier:

- Reduced storage cost. Your deployment can take advantage of the economy of ECS, instead of relying on costly local storage.
- Access to high availability and data resiliency features available through ECS.
- The ability to scale compute and storage resources separately, thus ensuring that you use resources efficiently.
- Simple and flexible configuration with per-index settings.
- An intelligent cache manager ensures that, for most search use cases, SmartStore provides similar performance to local storage configurations.

#### <span id="page-6-0"></span>1.3 Solution architecture

Figure 1 shows the indexing time workflow for Splunk SmartStore.

Data is written to a hot bucket as normal, when a bucket rolls to warm, it is uploaded to remote storage. The local copy will remain as a cached bucket. The Cache Manager monitors the cache to evict any buckets not participating in recent searches in order to free cache space. Upon eviction, the bucket directory will be emptied but not deleted.

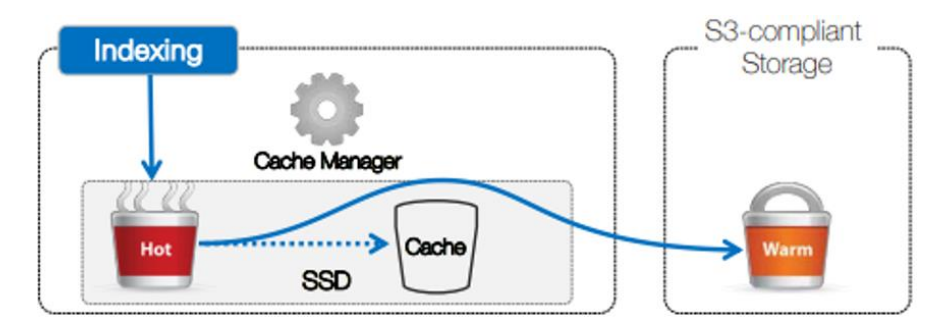

#### Figure 1 SmartStore indexing workflow

Figure 2 shows the workflow as event data is ingested, indexed and uploaded/downloaded to an ECS multisite configuration. When the hot bucket rolls to warm, the source indexer copies the warm bucket to ECS while leaving the existing copy in its cache. ECS ensures high availability without the need to maintain multiple local copies so the target indexers will delete their copies. The master copy of the bucket resides in ECS.

If a search includes data that is stored in ECS but does not reside in the local warm cache, then that bucket data is downloaded to local storage and presented in search results. In this example, there are two federated ECS sites. Data is replicated between sites so in the event of a site outage, data can still be accessed with the use of Global server load balancing.

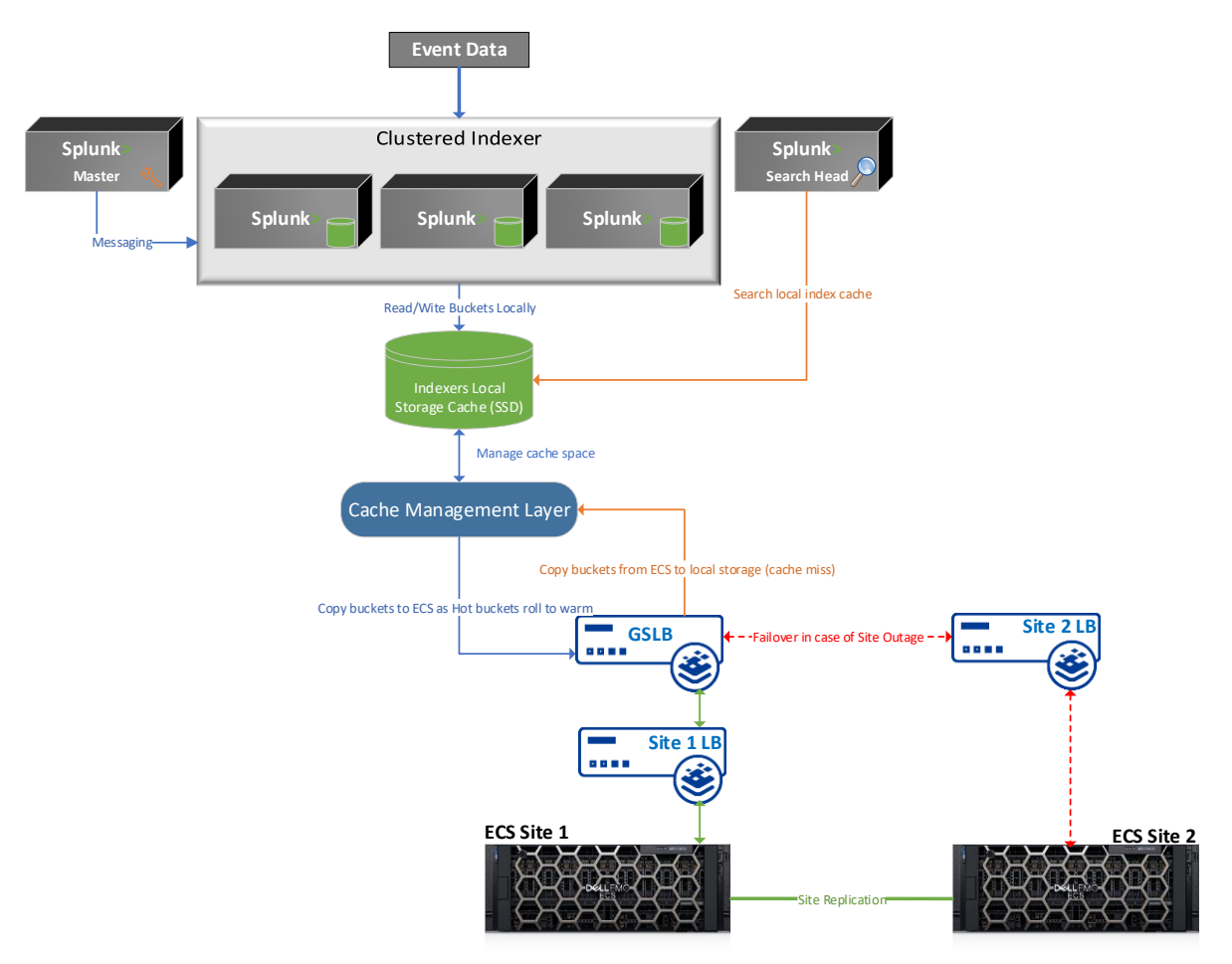

Figure 2 Architectural workflow

### <span id="page-7-0"></span>1.4 Key components

This section describes the Dell EMC ECS integration components and versions.

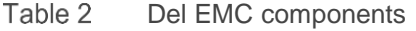

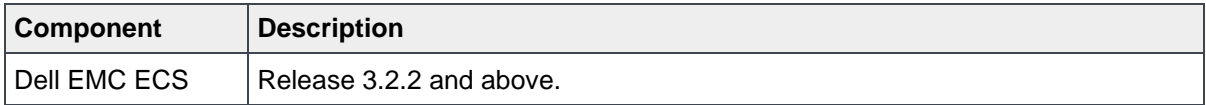

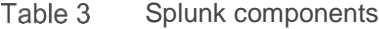

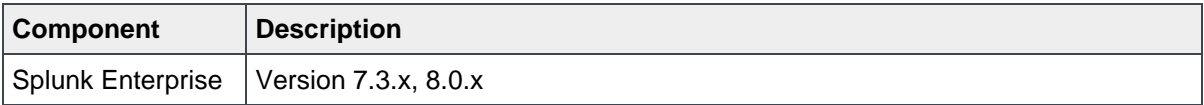

## <span id="page-8-0"></span>2 Solution implementation

This section describes the steps required to configure a Splunk SmartStore index with Dell EMC ECS.

#### <span id="page-8-1"></span>2.1 Implementation workflow

The following are the minimal steps required to implement the solution.

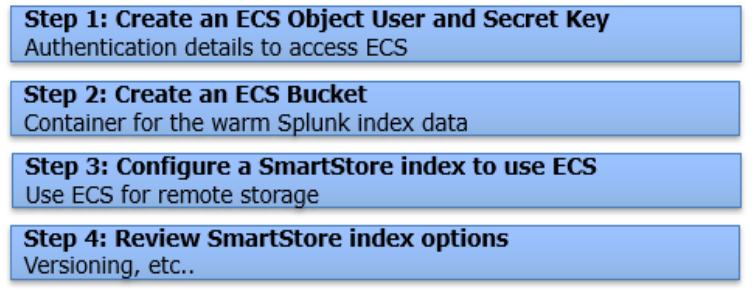

Figure 3 Configuration steps

#### <span id="page-8-2"></span>2.1.1 Create the ECS object user, secret key and bucket

An object user, S3 secret key, and bucket will need to be created for SmartStore to access ECS to store index data. This can be done from the ECS Web Portal or Management API.

- 1. Create a new object user and generate an S3 secret key.
	- a. From the ECS Web Portal, navigate to **Manage** > **Users** and click the **New Object User** button.
	- b. Enter the name of the user and a namespace.

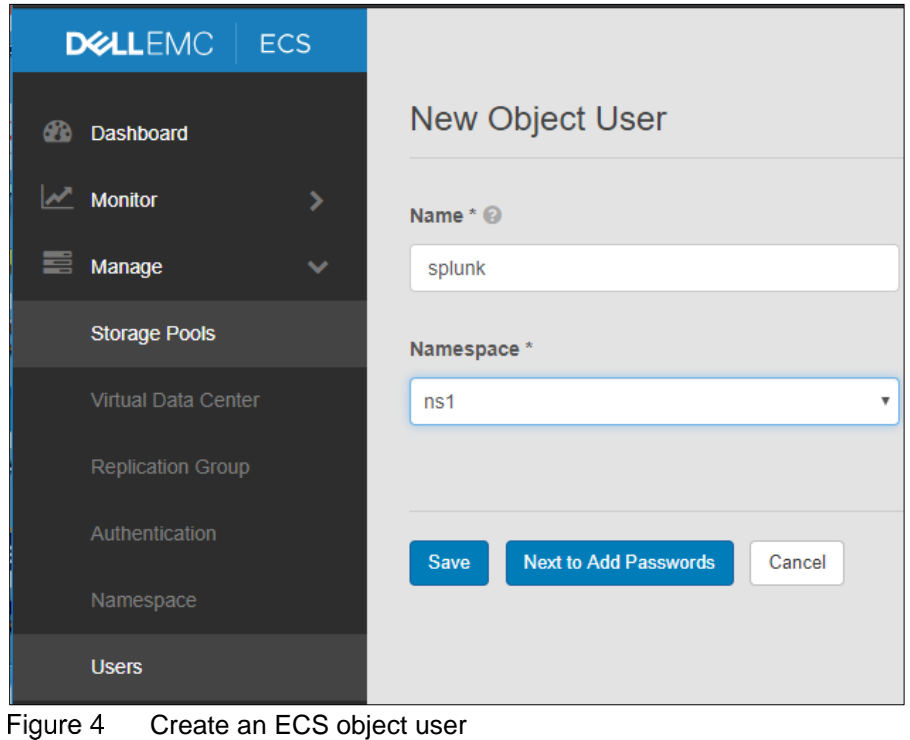

c. Click the **Next to Add Passwords** button and click the **Generate & Add Secret Key** button under the **Object Access** section.

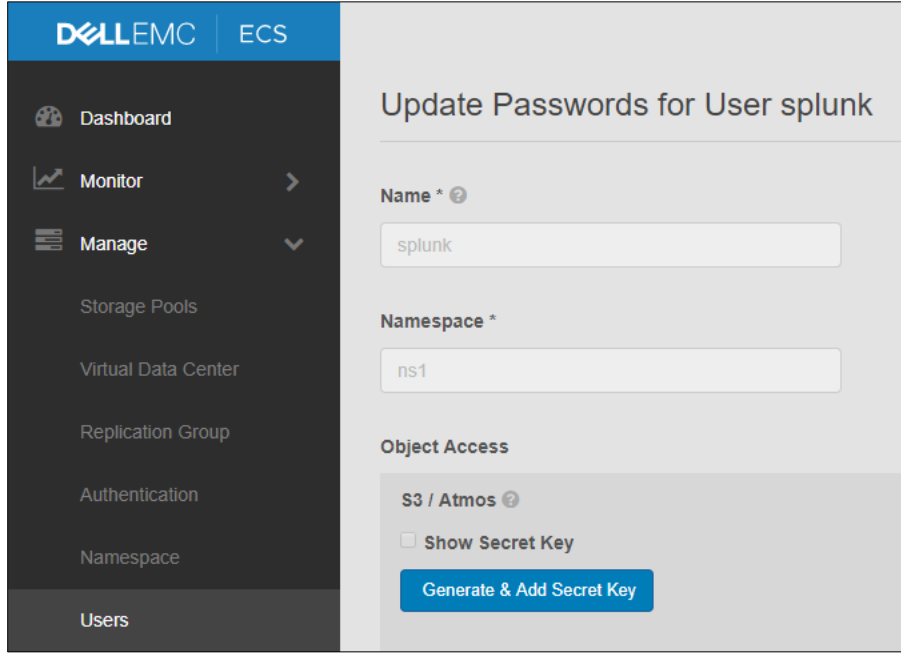

Figure 5 Generate an S3 secret key

d. Click the **Show Secret Key** box to display the secret key. Click the **Close** button at the bottom of the page.

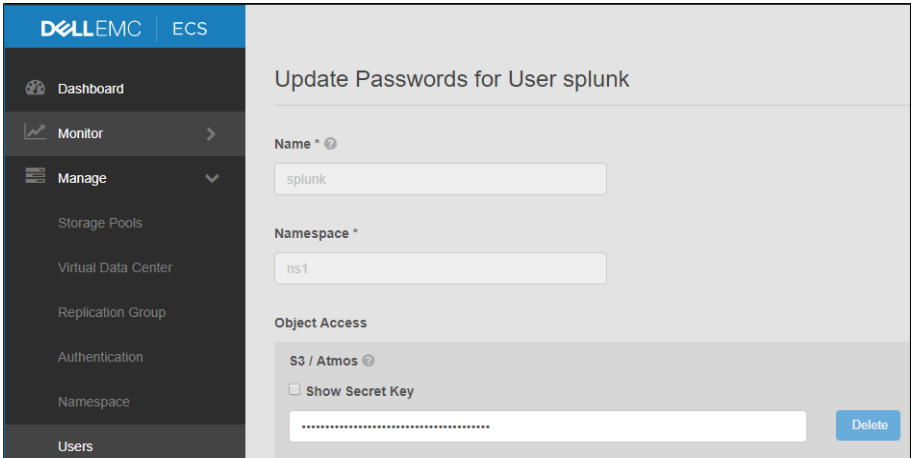

Figure 6 ECS Object User with an S3 secret key

- 2. Create an ECS bucket.
	- a. Navigate to **Manage** > **Buckets** and select the namespace that you chose when creating the Object User (in our example that would be ns1). Click the **New Bucket** button.

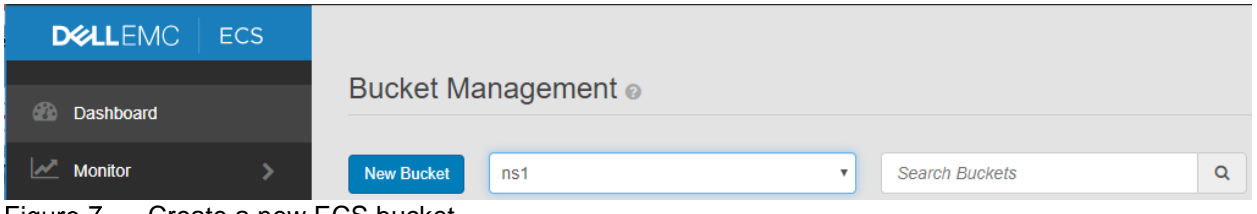

Figure 7 Create a new ECS bucket

- b. Enter a name and bucket owner. The bucket owner is the ECS Object user which was created in step 1.
- c. Click **Next** at the bottom of the page

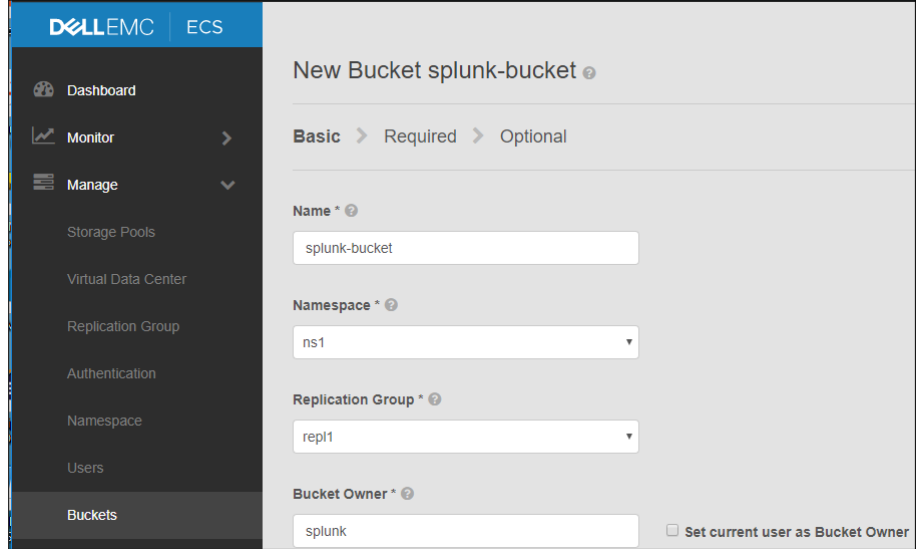

Figure 8 ECS Bucket name and owner

**Note**: Do not enable File System unless you've reviewed the best practices section of this document. The Required and Optional configuration settings can all be left as the defaults however the ECS documentation should be reviewed to better understand each option. Access During Outage should be enabled if the replication group chosen for the bucket spans multiple ECS sites. Reference the Temporary Site Outage section in the [ECS Overview and Architecture](https://www.dellemc.com/resources/en-us/asset/white-papers/products/storage-1/h14071-ecs-architectural-guide-wp.pdf) document for details of this feature.

d. Click the **Save** button at the bottom of the final page to create the bucket.

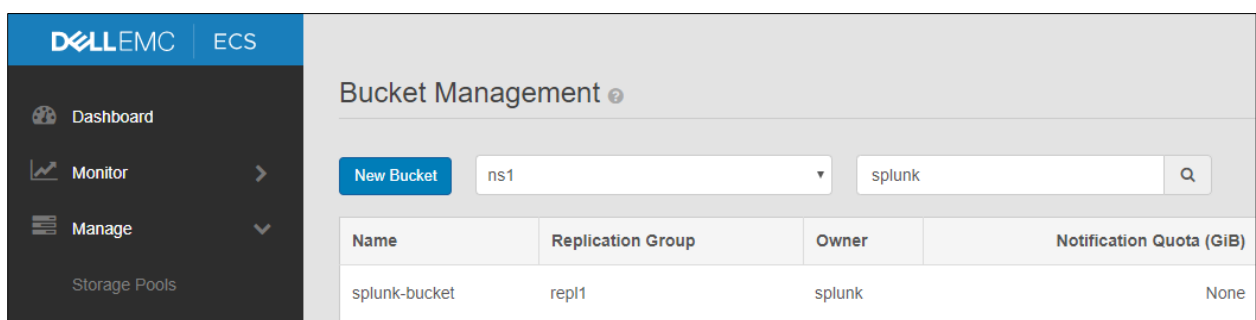

Figure 9 ECS bucket to store Splunk SmartStore warm index data

#### <span id="page-11-0"></span>2.1.2 Configure SmartStore indexes with ECS

The SmartStore settings in indexes.conf enable and control SmartStore indexes. You can enable SmartStore for all indexes, or you can enable it on an index-by-index basis, allowing a mix of SmartStore and non-SmartStore indexes on the same indexer.

**Note**: When you configure these settings on an indexer cluster's peer nodes, you must deploy the settings through the configuration bundle method. As with all settings in indexes.conf, SmartStore settings must be the same across all peer nodes.

This example configures SmartStore for an indexer cluster. On the master node, cd to /\$SPLUNK\_HOME/etc/master/\_cluster/local and create a file named **indexes.conf**.

#### **Sample indexes.conf file:**

```
[default]
remotePath = volume:remote_store/$_index_name
repFactor = auto
maxDataSize = auto
[volume:remote_store]
storageType = remote
path = s3://splunk-bucket/indexes
remote.s3.access key = splunk
remote.s3.secret key = <ECS Object Users S3 Secret Key>
remote.s3.endpoint = <Endpoint to access ECS nodes>
[index name]
homePath = $SPLUNK_DB/index_name/db
thawedPath = $SPLUNK DB/index-name/thawedd# Note: SmartStore-enabled indexes do not use coldPath,
```
The highlighted parameters above are the values that need to be modified to store indexed data in ECS.

Note that the  $\text{StorageType}$  and  $\text{RemotePatch}$  entries under the stanza are what determines this is a SmartStore index.

# but you must still specify it here. coldPath = \$SPLUNK\_DB/index-name/colddb

| <b>Attribute Name</b> | <b>Description</b>                                                                                                    |
|-----------------------|----------------------------------------------------------------------------------------------------|
| path                  | The above example is configured to use our bucket example in<br>section 2.1.1, Step 2. A prefix/path named "indexes" is also being<br>used. The bucket must be created on ECS prior to deploying the<br>configuration bundle but any prefixes will automatically be created<br>by SmartStore. |
| remote.s3.access_key  | The ECS Object User name that was created in section 2.1.1                                                                                                    |
| remote.s3.secret_key  | The ECS Object Users S3 secret key generated in section 2.1.1                                                                                                    |
| remote.s3.endpoint    | The HTTP HTTPS endpoint to access the ECS nodes. This would<br>typically be the IP load balancer in front of the ECS cluster                                                                                                    |
| maxDataSize           | Recommended setting for SmartStore bucket size is to use the<br>value "auto" (750MB). This is to help avoid timeouts when<br>downloading large sized buckets from the remote store back to the<br>local cache.                                                                                |

Table 4 Indexes.conf configuration attributes

Push the configuration bundle to the peer node(s) from the master using the CLI or GUI. This action may cause the peer node(s) to restart.

#### <span id="page-12-0"></span>2.2 Solution verification

There are several tools available which can be used to verify that the SmartStore indexes are being uploaded to ECS. In addition to the below methods, the Splunk logs contain insight into SmartStore operations.

Reference the SmartStore [troubleshooting](https://docs.splunk.com/Documentation/Splunk/8.0.2/Indexer/TroubleshootSmartStore) document on Splunk.com for detailed troubleshooting details.

#### <span id="page-12-1"></span>2.2.1 Verify connectivity from SmartStore to ECS

SmartStore contains a CLI utility which can be used to verify connectivity to the remote store.

The syntax for running the command is:

./splunk cmd splunkd rfs -- ls --starts-with volume:remote\_store

The output of this command will list the contents of the ECS bucket.

#### <span id="page-12-2"></span>2.2.2 Browse the ECS bucket using an S3 client.

S3 Browser is a freeware Windows client for S3 which can be used to browse ECS buckets.

To add a new account, select **Add new account** from the Accounts menu item. Provide an account name to identify the connection, select **S3 Compatible Storage** and enter the endpoint to the ECS cluster. ECS supports both V2 and V4 Signatures. Lastly, enter you're ECS Object User ID and S3 password, ensure that **Use secure transfer (SSL/TLS)** is checked if your using HTTPS.

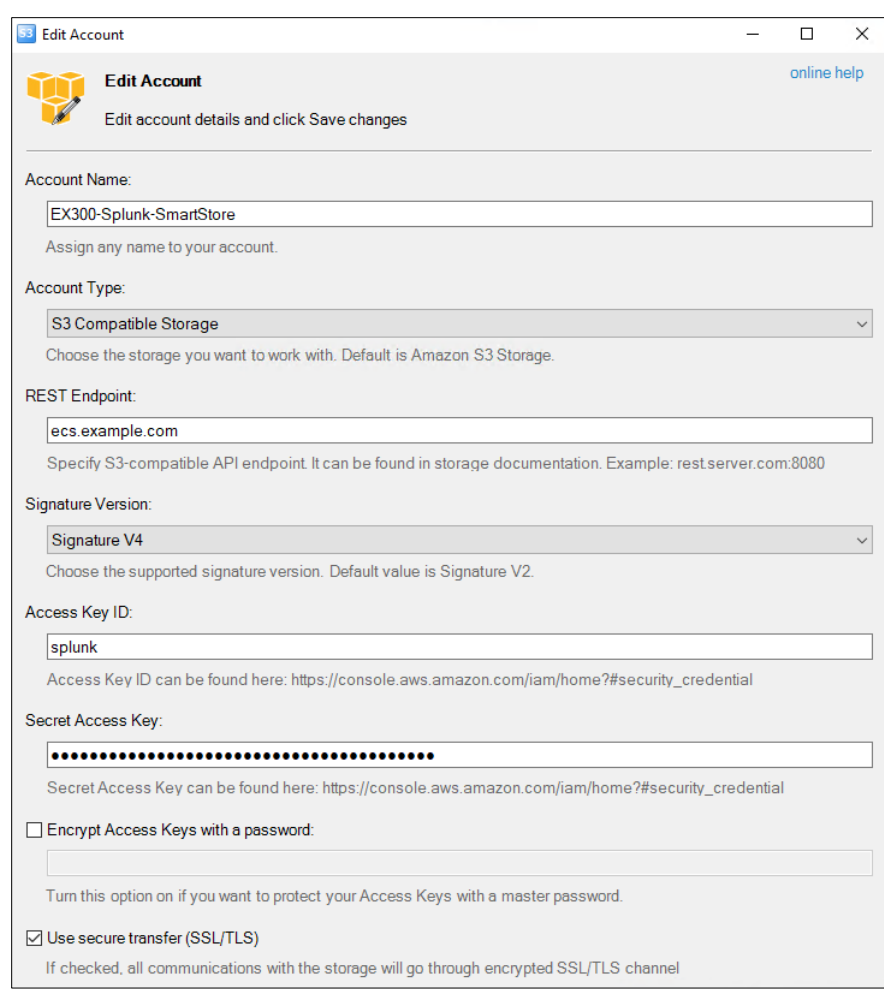

Figure 10 S3 Browser configuration example

#### <span id="page-13-0"></span>2.2.3 SmartStore activity

The Splunk internal logs (\_internal index) stores details related to the SmartStore CacheManager component. This means CacheManager related activity can be searched.

For example, the below search looks for any uploads the CacheManager initiated.

index=\_internal component=CacheManager action=upload

The Monitoring Console also contains SmartStore specific dashboards which report several metrics.

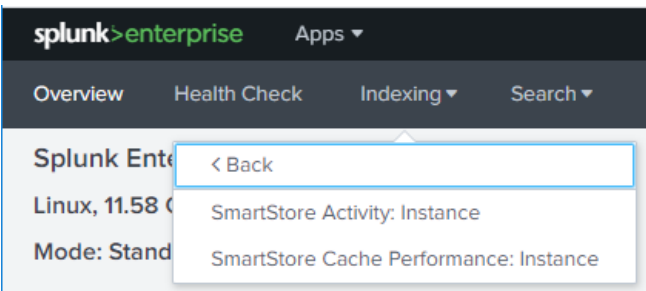

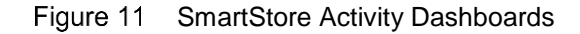

## <span id="page-14-0"></span>3 SmartStore Sizing Considerations

- The cached days (Hot/Cache) should be sized as
	- o 90 Days if using Enterprise Security
	- o 30 Days if only using Splunk Enterprise
- Size the Hot/Cache appropriately.
	- $\circ$  <Daily Ingest>  $*$  .5 = Daily size on disk  $*$  <days of retention> = Total storage needed
- Use SSD or NVMe for Hot/Cache
- Not for frequent rare searches. ~95% of searches should hit the Hot/Cache
- Replicating factor (RF) and Search Factor (SF) must be equal.
- SmartStore assumes the remote storage manages data availability (HA).
- Splunk's compression ratio factor is generally 50% for most data (15% from raw data, 35% from index files)

## <span id="page-15-0"></span>4 Best practices

The following best practices are recommended when configuring SmartStore indexes with Dell EMC ECS.

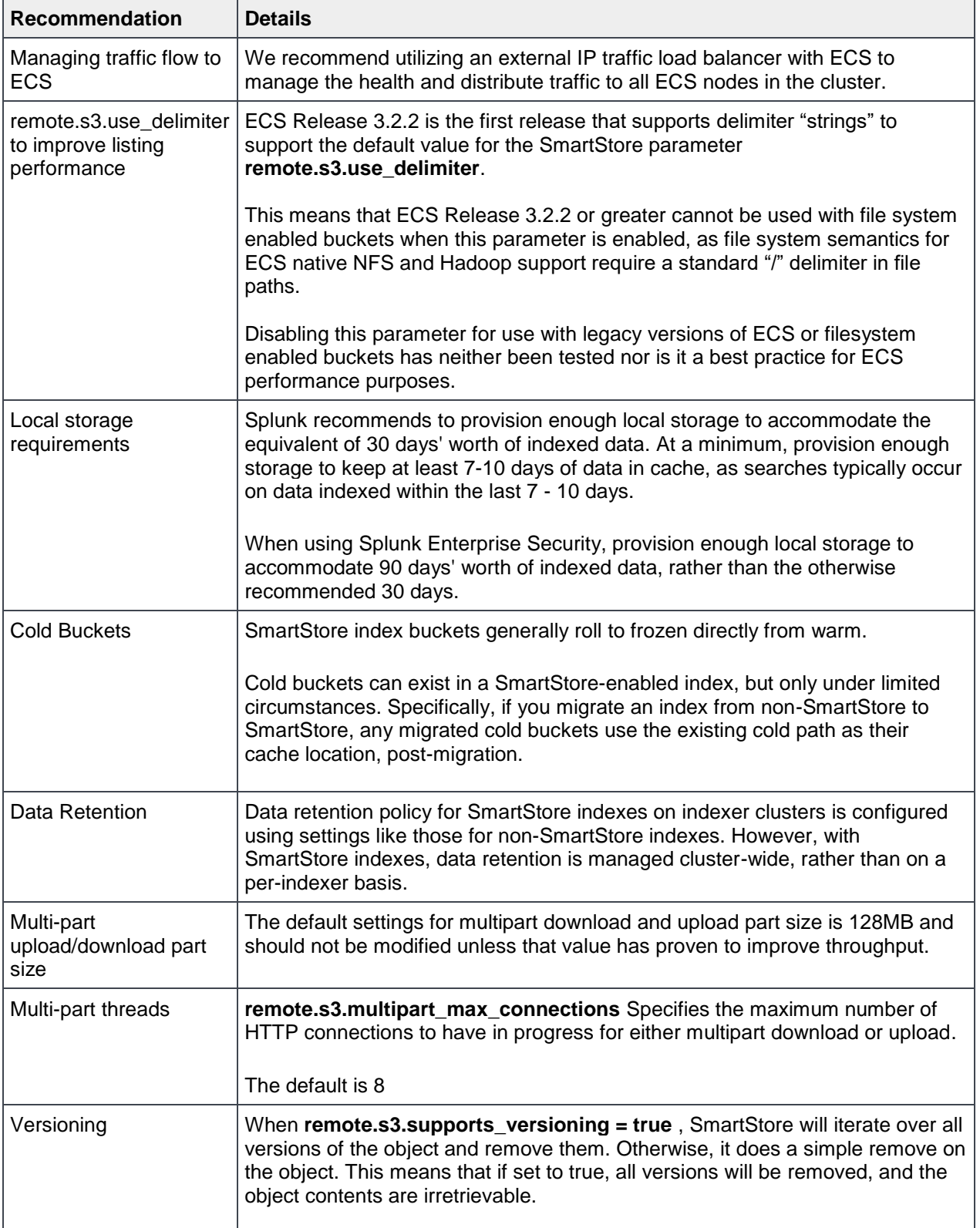

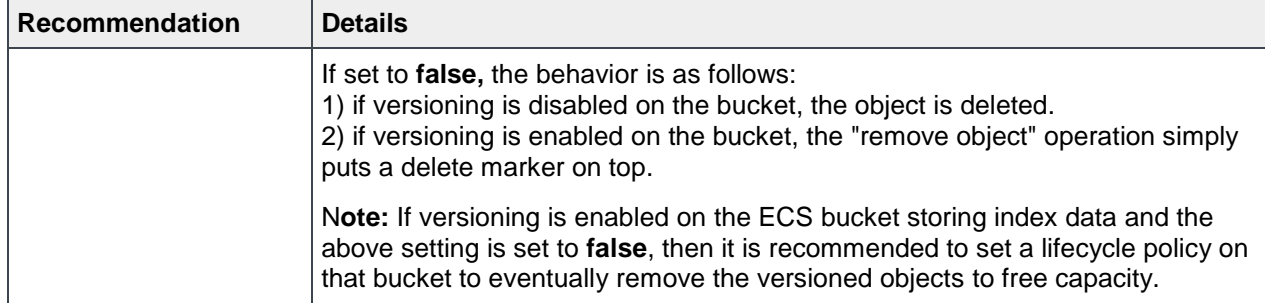

## <span id="page-17-0"></span>A Technical support and resources

[Dell.com/support](http://www.dell.com/support) is focused on meeting customer needs with proven services and support.

[Storage technical documents and videos](https://www.dell.com/storageresources) provide expertise that helps to ensure customer success on Dell EMC storage platforms.

### <span id="page-17-1"></span>A.1 Related resources

#### **ECS product documentation**

- Dell EMC ECS product documentation
	- **-** [https://www.dell.com/support/article/us/en/19/sln319451/dell-emc-ecs-3-4-x-product](https://www.dell.com/support/article/us/en/19/sln319451/dell-emc-ecs-3-4-x-product-documentation-index?lang=en)[documentation-index?lang=en](https://www.dell.com/support/article/us/en/19/sln319451/dell-emc-ecs-3-4-x-product-documentation-index?lang=en)
- Dell EMC ECS Architecture and Overview
	- **-** [https://www.dellemc.com/en-be/collaterals/unauth/white-papers/products/storage-1/h14071-ecs](https://www.dellemc.com/en-be/collaterals/unauth/white-papers/products/storage-1/h14071-ecs-architectural-guide-wp.pdf)[architectural-guide-wp.pdf](https://www.dellemc.com/en-be/collaterals/unauth/white-papers/products/storage-1/h14071-ecs-architectural-guide-wp.pdf)
- Dell EMC ECS Networking and Best Practices
	- **-** [https://www.dellemc.com/resources/en-us/asset/white-papers/products/software/h15718-ecs](https://www.dellemc.com/resources/en-us/asset/white-papers/products/software/h15718-ecs-networking-bp-wp.pdf)[networking-bp-wp.pdf](https://www.dellemc.com/resources/en-us/asset/white-papers/products/software/h15718-ecs-networking-bp-wp.pdf)
- Dell EMC ECS Best Practices
	- **-** [https://www.dellemc.com/resources/en-us/asset/white-papers/products/storage/h16016-ecs-best](https://www.dellemc.com/resources/en-us/asset/white-papers/products/storage/h16016-ecs-best-practices-guide-wp.pdf)[practices-guide-wp.pdf](https://www.dellemc.com/resources/en-us/asset/white-papers/products/storage/h16016-ecs-best-practices-guide-wp.pdf)

#### **Splunk SmartStore documentation**

- Splunk SmartStore Deployment and Configuration Guide
	- **-** <https://docs.splunk.com/Documentation/Splunk/8.0.2/Indexer/AboutSmartStore>
- SmartStore Architectural Overview
	- **-** <https://docs.splunk.com/Documentation/Splunk/8.0.2/Indexer/SmartStorearchitecture>
- Restrictions when using SmartStore indexes
	- **-** [https://docs.splunk.com/Documentation/Splunk/8.0.2/Indexer/ConfigureSmartStore#Settings\\_in\\_i](https://docs.splunk.com/Documentation/Splunk/8.0.2/Indexer/ConfigureSmartStore#Settings_in_indexes.conf_that_are_incompatible_with_SmartStore_or_otherwise_restricted) [ndexes.conf\\_that\\_are\\_incompatible\\_with\\_SmartStore\\_or\\_otherwise\\_restricted](https://docs.splunk.com/Documentation/Splunk/8.0.2/Indexer/ConfigureSmartStore#Settings_in_indexes.conf_that_are_incompatible_with_SmartStore_or_otherwise_restricted)
- SmartStore Troubleshooting Guide
	- **-** <https://docs.splunk.com/Documentation/Splunk/8.0.2/Indexer/TroubleshootSmartStore>
- Configuring Data Retention for SmartStore indexes
	- **-** <https://docs.splunk.com/Documentation/Splunk/8.0.2/Indexer/SmartStoredataretention>
- SmartStore "indexes.conf" settings (see S3 Settings section)
	- **-** <https://docs.splunk.com/Documentation/Splunk/8.0.2/Admin/Indexesconf#indexes.conf.spec>